## **Датчик цвета (Troyka-модуль): инструкция, схемы и примеры использования**

Используйте датчик цвета для определения оттенков объекта в зоне видимости.

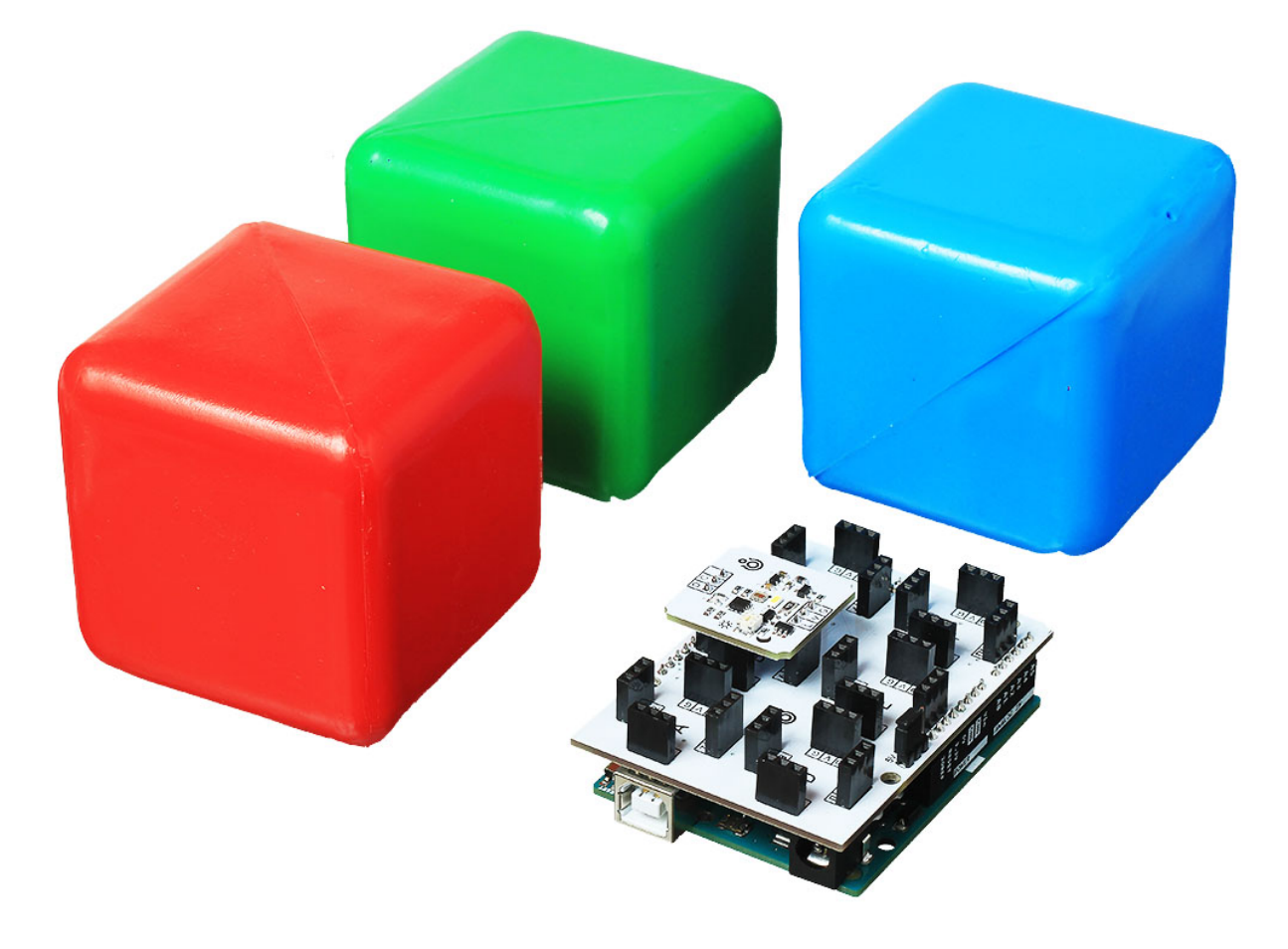

## **Примеры работы для Arduino**

Рассмотрим подключение и примеры работы с платформами Arduino.

## **Схема устройства**

Подключите сенсор к Arduino к пинам шины I2C — SDA/SCL и сигнальному пину 6 для управления подсветкой.

Для быстрой сборки используйте Troyka Shield.

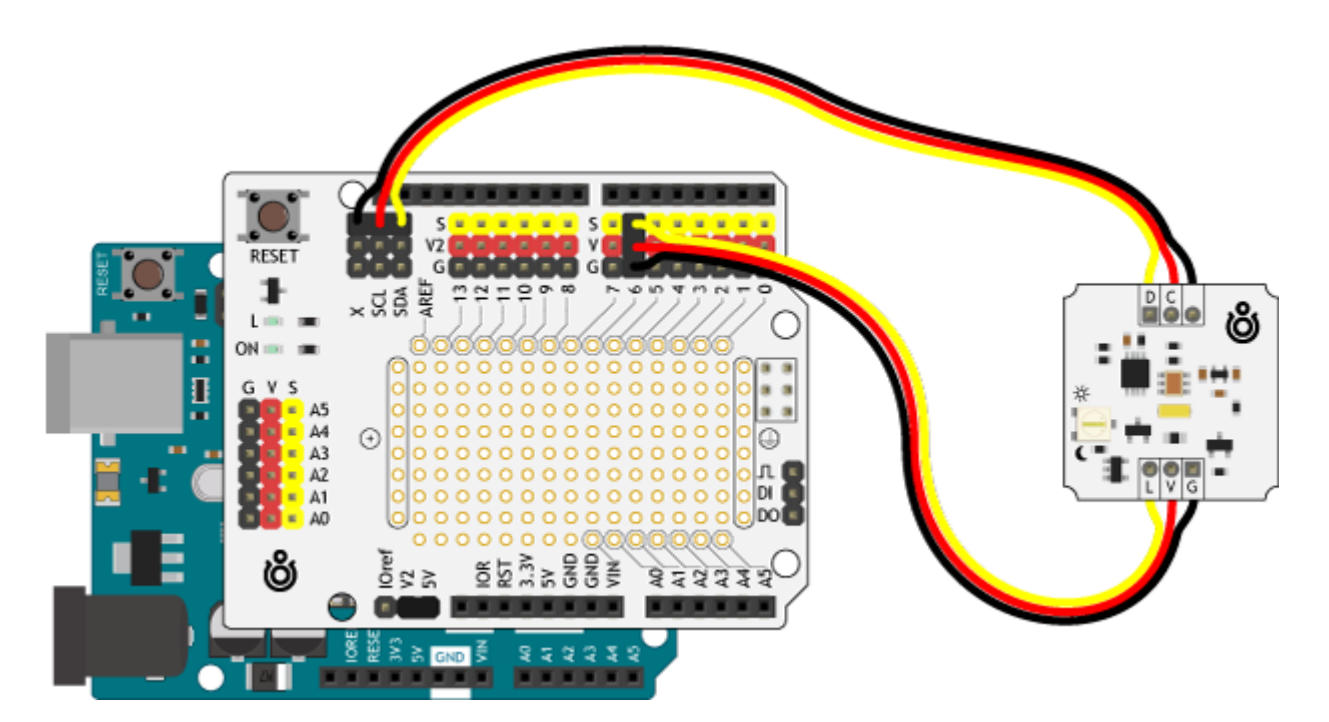

С Troyka Slot Shield провода не понадобятся вовсе.

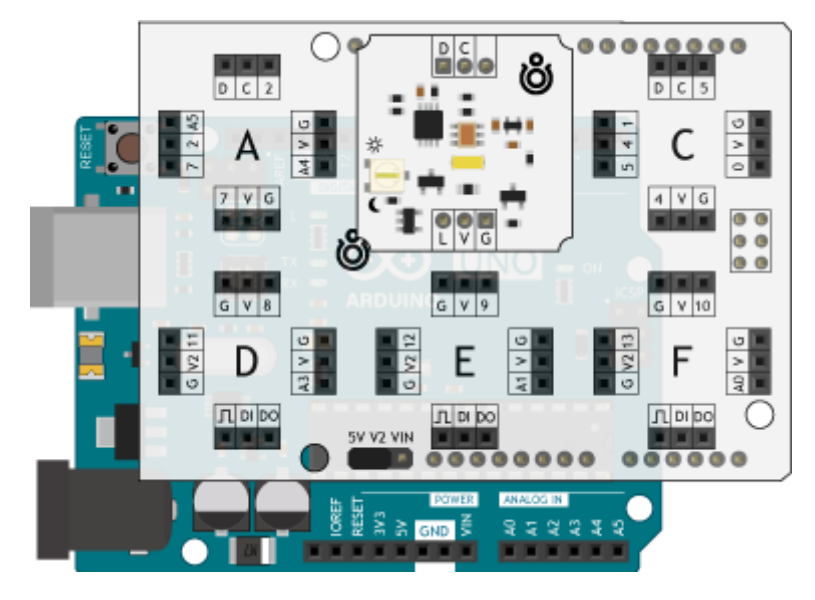

#### **Вывод данных** [printColorData.ino](http://wiki.amperka.ru/_export/code/products:troyka-color-sensor?codeblock=0)

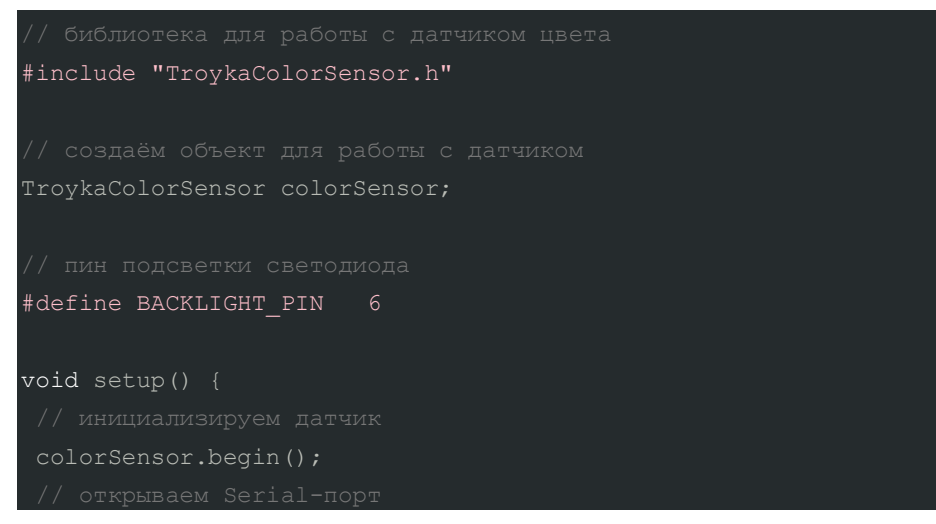

```
Serial.begin(115200);
void loop() {
 analogWrite(BACKLIGHT_PIN, 100);
RGB color = colorSensor.colorRead();
Serial.print(color.red);
Serial.print('\t');
 Serial.print(color.green);
 Serial.print('\t');
}
```
### **Определение цвета**

[detectColor.ino](http://wiki.amperka.ru/_export/code/products:troyka-color-sensor?codeblock=1)

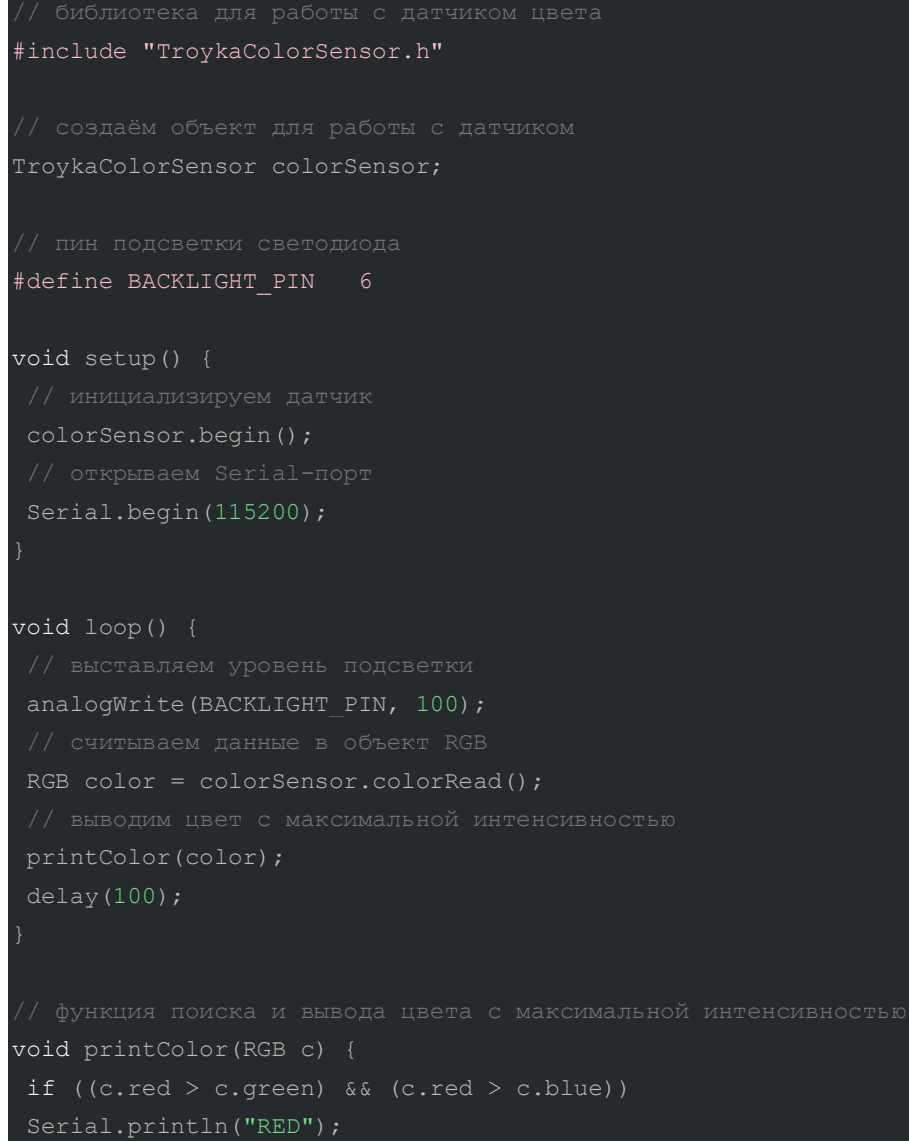

```
if ((c.green > c.red) & (c.green > c.blue))Serial.println("GREEN");
if ((c.blue > c.green) & (c.blue > c.read))Serial.println("BLUE");
```
# **Примеры работы для Espruino**

Рассмотрим подключение и примеры работы с платой Iskra JS.

### **Схема устройства**

}

Подключите сенсор к Iskra JS к пинам шины I²C — SDA/SCL и сигнальному пину 6 для управления подсветкой.

Для быстрой сборки используйте Troyka Shield.

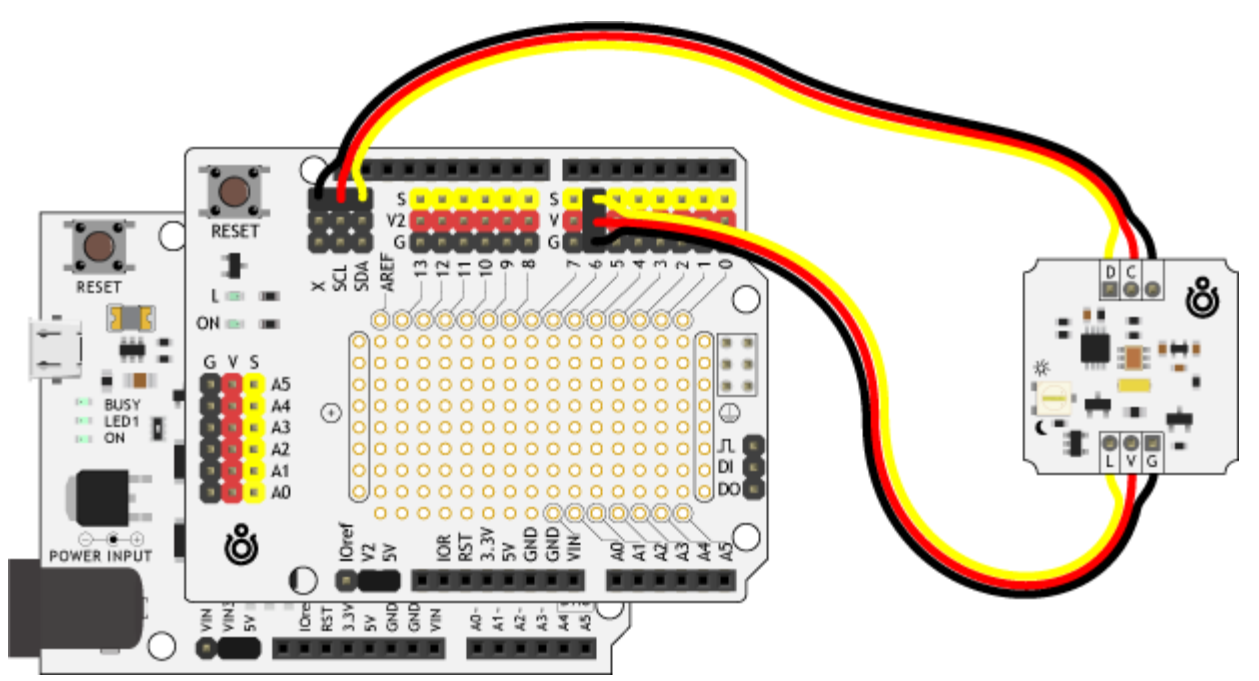

С Troyka Slot Shield провода не понадобятся вовсе.

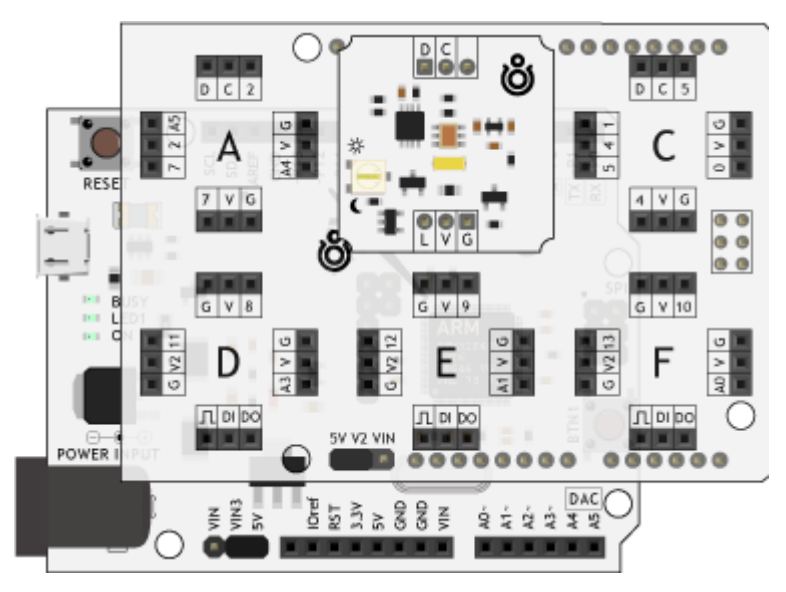

#### **Вывод данных** printColorData.

```
PrimaryI2C.setup({sda: SDA, scl: SCL, bitrate: 100000});
// подключаем библиотеку для работы с графическим дисплеем
var colorSensor = require("TCS3472x").connect(PrimaryI2C, 1, 1);
var pinBacklight = P6;
var brightness = 0.5;
analogWrite(pinBacklight, brightness);
setInterval(function() {
  var dataColor = colorSensor.getValue();
   print(dataColor);
 , 100);
```
## **Элементы платы**

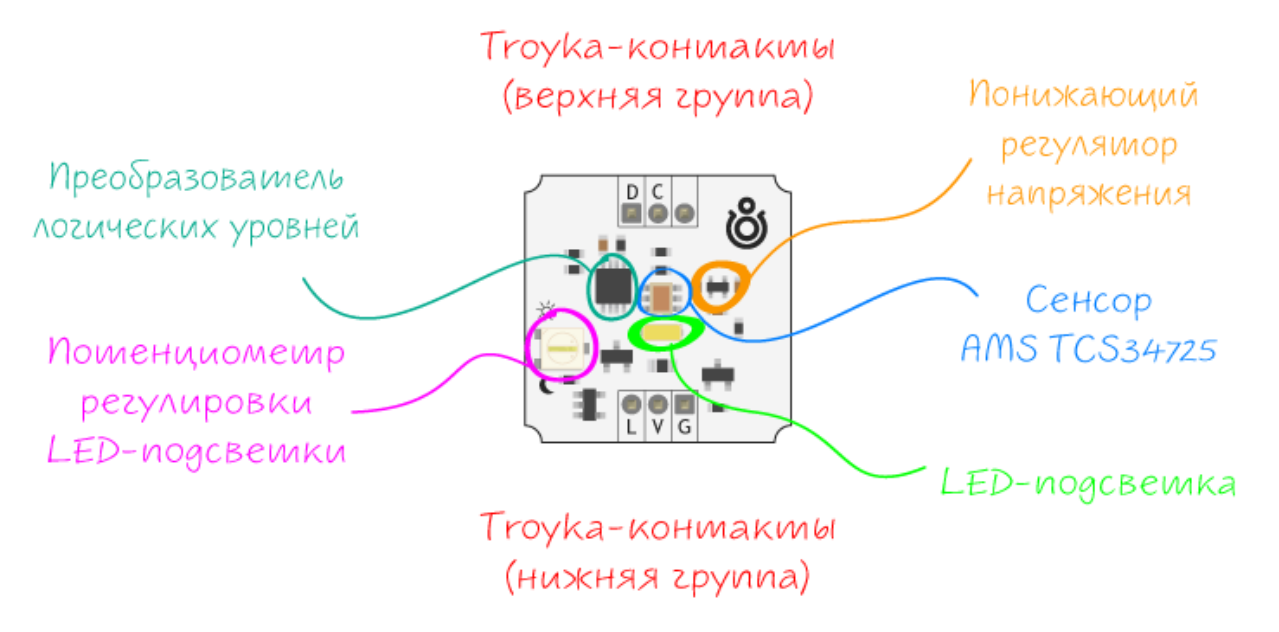

#### **Сенсор TCS34725**

Датчик выполнен на микросхеме AMS TCS34725, которая содержит 12 светочувствительных элементов. Часть из них оснащена цветными фильтрами для измерения красной, зелёной и синей составляющей, а остальные определяют общий уровень освещённости. Каждая группа фотоэлементов подключена к своему АЦП, который выдаёт 16-битный сигнал, пропорциональный интенсивности падающего света. Готовые результаты измерений передаются по интерфейсу I²C.

#### **LED-подсветка**

За включение и отключение LED-подсветки отвечает сигнальный пин L. А если контакт управляющей платы поддерживает ШИМ, то можно управлять яркостью светодиода.

## **Регулировка подсветки**

## **Понижающий регулятор напряжения**

### **Преобразователь логических уровней**

## **Troyka-контакты**

На дисплейном модуле выведено две пары Troyka-контактов.

## *Нижняя группа*

- Сигнальный (A) пин управления подсветкой экрана. Подключите к аналоговому/цифровому пину микроконтроллера.
- Питание (V) соедините с рабочим напряжением микроконтроллера.
- Земля (G) соедините с землёй микроконтроллера.

## *Верхняя группа*

- Сигнальный (D) пин данных шины <sup>12</sup>С. Подключите к SDA пину микроконтроллера.
- Сигнальный (C) пин тактирования шины <sup>12</sup>С. Подключите к SCL пину микроконтроллера.

## **Характеристики**

- Сенсор: TCS34725
- Детектируемые цвета: RGB, общая освещённость
- Интерфейс: I²C
- Адрес модуля: 0x29
- Подсветка: белый светодиод (LED)
- Напряжение питания: 3,3–5 В
- Потребляемый ток: <300 мкА
- Габариты: 25,4×25,4 мм